# Slo Bytes A Publication of the San Luis Obispo PC Users Group

Volume 12, Number 4

April 1996

### What's New

By Bob Ward

LAST MONTH DogByte Development came to town, presenting a couple fun, yet productive software packages. Stationary Store, a program that makes almost a limitless variety of greeting cards, stationary, and matching envelopes on your color, or black & white, printer was shown first. I found it amazing that so much could be packaged all on one CD. You'll read more about it in my review of Stationary Store 1.7 (Version 1.5 was demonstrated at the meeting). This was followed by Label Store. Using a similar format, you can create unlimited labels for either personal mailings or bulk mail. The feature I liked best about this package was the ability to use your sheet labels more than once through your printer. They're usually given the name "3-up labels". I was told this is OK for deskjet printers, but you shouldn't try it with laser printers due to the heating drum found in the latter. Label Store lets you select specifically the label you want to start printing on. If you used 6 labels the first time through, you can start on label #7 on the 2nd run. Look for my review of this package next month.

I want to take a second to recognize two special ladies who bring us refreshments each month. I'm speaking of Kathy Yakal and Norma Henderson. Perhaps some of you are under the misconception that SLO Bytes provides the cash for the food and coffee. Quite to the contrary, all the treasury paid for was the coffee pot a couple years ago. The remainder is provided by the two

people above without consideration of "profit" or "loss", although I know that "loss" seems to be the norm when the "kitty" is collected. For those of you who chip in when you grab a cookie and a cup of coffee, our many thanks for your continued support. We just ask that those who might not have done so in the past, help their "cup runneth over" with your donation as well.

Because we have new people reviewing software for our newsletter I asked Kathy Yakal to write some reviewer's guidelines which you will find in this newsletter. Sorry if it's the "cart before the horse" but I hope her guide will help those of you who are already writing reviews, including myself and encourage those who might want to get their feet wet the next time. Remember, we offer our "give-a-way" software for review before giving it away at the end of the meeting. If you're fast, and really into this type of thing, then I would like the review by the 15th of the same month you receive it. Otherwise I'll give you an extra month (about 40 days total)

Continued on page 5

# Club Calendar

– **МАУ** 5тн –

### **CBS Designs:**

Telemagic Contact Management

- JUNE  $2_{\rm ND}$  -

### **SPC Software Publisher:**

ASAP presentation software (rave reviews)

— JULY 7тн —

Great date to have **7th Level** 

demo their software. See Howie Mandel, Monty Python, and more.

| In This Issue                        | William Bruckart 5              |
|--------------------------------------|---------------------------------|
| WHAT'S NEW Bob Ward1                 | INTERNET SIG Gary Peterson 6    |
| <b>1,043 WORDS</b> Kathy Yakal       | FAVORITE I-NET SITES  Bob Ward  |
|                                      | VEGETABLE GARDENING Ken Monroe  |
| TUNELAND REVIEWED Ed Sauer           | STATIONARY STORE 1.7 Bob Ward 7 |
| TUNELAND, KID'S VIEW Elizabeth Ward4 | COMM TIP Bob Ward 8             |

## 1,043 Words From Kathy Yakal

**UFFDA (TO ALL OF YOU SCANDINAVIANS OUT THERE).** I'm supposed to write up some review guidelines for Bob *and* a column before I quit work today. But it's getting towards summer, and we tend to take many Friday afternoons off to catch the summer movies early (have you seen the previews for that "Twister" movie? I've already had nightmares, and the movie isn't even out yet).

Besides, taking Friday afternoons off during the summer just seems like a good idea in principle. My ex-husband worked for a company in Minneapolis that gave employees Friday afternoon off all summer, asking them to shorten their lunch hours from 60 to 30 minutes to make up the time. Yeah, right. The only way they could take half hour lunch hours was by eating at the Burger King downstairs, and they'd already seen lots of cockroaches in the floor and walls of their offices that had moved in from downstairs.

There aren't any movies opening today that we have to see, but we're having company for dinner, so we have to go home early and rearrange the cobwebs. So I'm going to combine my review guidelines with my column. How very clever.

For those of you who'd like to write reviews for the newsletter—and we *really* need you to—I'm going to just outline a few suggestions that might make your life easier. I realize that unless you write for a living or for your own pleasure, writing can be torturous. Believe me, it can also be torturous sometimes even if you do it every day. But we're not looking for polished writing (which is a good thing, or Bob would have to find another occasional columnist). We just want to know what the program does, and how well (or how badly) it does it. That's it! Really! We can fix up the writing if need be.

And please don't be offended by any editing that's done to your piece. Believe me, even professional writers who have been at it for, oh, say, 15 years, get edited. Sometimes quite heavily. But if your ideas are there, that's the most important thing, and we'll add details if we know of any additional ones. Or make some up.

### THE BASICS

So here we go. First, the basics. Tell us the name of the program and who publishes it. If there's any information about price, and an 800 number, that'd be good to include. No, wait—save the price and phone number til the end. Your first paragraph should contain that information, as well as a *brief* description of what the program does, and whether you'd recommend it or not (and for whom). Here's an example:

"ABC Accounting, published by NoName Software, is a very thorough accounting program, but it doesn't make the accounting process simple enough for novice bookkeepers to use. It had everything I needed to set up my own financial books, including an excellent payroll module, and its record formats had enough detail to keep very thorough records of things like vendors and inventory items. The help system is good, and there's a brief tutorial at the beginning, but I was confused by a lot of the language they used, and couldn't find enough background information to help me learn. Overall, though, I liked it."

Continued on page 3

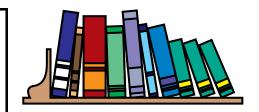

### Library News

By Bob Ward

**WE ARE ADDING** the following disks to our shareware library. They will be available for purchase (\$1.00 per disk) or copying (free) to our members.

#677

PCTESTV1—PCTest v1.0: PC upgrade/repair tutor DOS.

**AJPEG110**—Customizable JPEG screen saver.

**ATAINF10**—Display IDE HD/CD-ROM capabilities.

DA2WAV15 — Copy audio CD to WAV or CDi movie to MPEG file.

**MINDER21**—Minder V2.1: Daily reminder program.

**SNDST231**—Gets/Puts/Edits state of some soundcards.

#678

**PCPAIRV1**—Pcpair v1.0: upgrade/ repair tutor DOS

#679

**DAUB20**—Windows Calligraphy Program.

**CALMEM13**—educational math game (AGES 4-10)

**CWE32**—K12 education & custom theme crossword creator.

PLCR103—Roman numeral calculator.

# Donations, Happily Received

**OUR MANY THANKS** to the following club members who have donated CD's to our club library.

MARTHA CHURCHYARD 2000 Hit Shareware Games

DOUG DEPUE

Explorers of the New World

Again, we appreciate the donations to our library.

### 1,043 WORDS — Continued from page 2

Asleep yet? I know, I know. You don't want to review accounting programs. But that's what I know best, so it'll be easier for me to write a fake review about accounting than something else. And I need to get home to those cobwebs.

#### THE NITTY GRITTY

Now comes your more detailed description. What does the program do? Is it a game? If so, what is the gameplay like? Did the company license recognizable characters or make up their own? How good is the animation, and how well were the characters drawn? What do you have to do to win? If there is sound and video, how realistic is it? What age groups would like it? Is it fun? Scary? Challenging? A crashing bore?

If it's an educational program, who is it supposed to educate? Are there enough activities to make the program worth the cost? What are some of the activities? What kinds of things do you learn? Ditto the

quality issues with games—talk about sound, video, animation, etc. Is it successful at teaching? Does it include any other learning aids?

Productivity programs are a little tougher in some ways, but we're still just asking for a description of what the program does and how it does it. What are you supposed to be able to do using it (what manual system does it duplicate?)? Describe this in as much detail as you want, but at least give us a general overview of what the program does.

In other words, pull out the major characteristics of the program, talking about what it does in a paragraph or two. That's all. You don't have to answer every potential question I posed above.

Then talk about HOW it does what it does. Was it easy for you to learn? Does it use standard Windows conventions like a toolbar and pull-down menus? When you needed help, was it available? Was there a glossary or tutorial or Wizards to help you?

If you want, you can talk about anything that was exceptionally bad or exceptionally good. Even things like installation. Did you get any error messages or system lockups? Was the program particularly fast or slow? Anything really irk you or make you stand up and cheer?

### WRAP IT UP

Finally, just give us a wrapup of your overall impressions. Was the program successful at what it did? Did you like it? Would you have spent money on it if you hadn't gotten it free (which, of course, you will, you know. You get to keep any software you get for review)?

If you really get stuck, throw out these guidelines and just write.
Read a few reviews in the computer magazines. Try to write at least four paragraphs, but you can certainly go longer.

And if you really get proficient, well, the club can't pay you, but you might find your reviews being lifted by other user group newsletter editors for their newsletters.

Hmmmm... wonder why they've never reprinted my column?

-Kathy Yakal

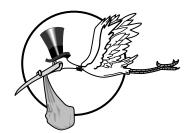

### New Members

**WE HAVE 3 NEW MEMBERS** we would like to acknowledge. They are the following:

**Bob Barlow** 

**Guy Kuncir** 

**Billy Mounts** 

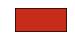

We're happy you joined. If you find all the activity a bit overwhelming, don't worry so do the rest of us!

Advertizement

### Tuneland Reviewed

By Ed Sauer, SLO Bytes PCUG

**7TH LEVEL**, a software company that was formed a few years ago by George Grayson, co-founder of Micrografx, and a number of other people from educational institutions and the entertainment industry, like Pink Floyd's saxaphonist, Scott Page, has turned out a handful of delightful educational and entertainment titles. It all started with Tuneland, a very entertaining title designed for young children. Tuneland, starring the voice of actor Howie Mandel as Li'l Howie, has enough different activities built in to keep a child busy for quite awhile.

Tuneland first appeared a couple of years ago, and its near-perfect animation set new standards for

software developers who finally had the hardware and software tools to build TV-quality animation. The characters in Tuneland are very well drawn, and they're animated in a very convincing way. They dance and sing a lot.

I was a little frustrated at first, because you have to click on the right places in the screen to move on to the next sequence. At first, I was always wanting to go one direction while the program wanted to go another. But after awhile, I got in the groove and we worked together better.

I'd guess that kids would have an easier time of it playing Tuneland, because they wouldn't necessarily

have a preconceived notion of what they wanted to do. Still, it would probably be best if an adult was nearby while they were just getting started, since that's a little tricky. After a little initial guidance, though, the children would probably become very adept at working with it.

Getting out of the program can be difficult, too, unless you've read the instructions included with the CD-ROM disk in the jewel case. It took me over an hour to exit Tuneland the first time I played it until, as a last resort, I read the manual.

This summer when my grandchildren visit, I'll let them play Tuneland, to see how different ages react to it.

> 7th Level 1110 E. Collins Blvd, #122, Richardson, TX 75081 818-547-1955

### TuneLand, A Kids View

By Elizabeth Ward, SLO Bytes PCUG 9 yrs. old, unedited

### **TUNELAND IS A PLACE WHERE A** CHILD'S IMAGINATION can run wild.

Toddlers and youth alike will be amazed with all the songs, like Twinkle Twinkle Little Star, Bah Bah Black Sheep, and many more. There hearts will go out to all the little furry creatures like a horse, a pig, a mouse, and a bear. You have choices. Would you like to go to the kitchen, or the barn? The pond or grandma's house? And even more, you can play jokes, stories and riddles!

Say you choose to go on the train to the mountains. You've just started this game and you don't know what to do? Here's a couple pointers: you can click on the train and Jack and Jill will say, "Hurry Jack, it's a long walk up to the mountai if we miss the train."

Then they hop on. One by one the little pigs will scramble onto the train as it goes to the mountains. Click on the water tank and you

will have found little Howie! He's the star of the show. You can click on some other things, and play songs. If you want to find Howie, you may have to click on many different things. No matter which scene you choose, there's always a way to get back to the main scene which is the barnyard. Just click on the hat in the bottom right corner of your screen. Also in every scene Lil' Howie will be playing hide and go seek with you.

Now let's introduce Lil'

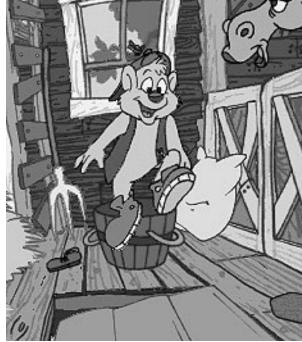

Howie. He is a 9 year old bear. He is named Lil' Howie after Howie Mandel who sings in this program. Lil' Howie will show you how to play the game and tell

you what you need to know. The fun thing about this magical place is that there are no humans! It's like kids get sucked into the game and turn themselves into animals. Children will be satisfied for hours with this wondrous program! There are 5 different scenes in all, each one loads of fun. This is one of the best animated programs I have ever played. I recommend it for anyone under the age of ten, although, with all the fun-filled colors, jokes, stories, riddles, and characters, it could be a gift for anyone.

### Family Ties, v.4

• By William L. Bruckart, SLO Bytes PCUG

**GENEALOGY PROGRAMS** seem to be numerous. They are more of a utility in nature and generally are not very exciting. Family Ties is significantly different. It does the usual things, such as list the names you provide, develop a family tree, provide space for notes, etc., but it does these in a different way; and more... Family Ties also permits the user to make only one entry (instead of looking for all the places to add data), which it sends to all the required locations. (This is much the same as other programs, notably Quicken.)

Many of the features found in Family Ties are not new to the genealogy technology, but they are artfully combined in this program, which is very easy to use, and very rewarding in its outputs. Among the stated features:

- an unlimited number of generations-either way. \* wellorganized on-screen note cards for easy data entry
- family cards which show what the program has organized from your input
- individual cards which show information from single entries

- an automatic save & backup feature
- a means to find any entry rapidly
- a means to customize family trees with attractive fonts and borders
- supports all types of laser and dot-matrix printers, b&w and color
- import/export capability which supports the GEDCOM format
- new photo album feature stores scanned or photo documents digitally;
- · permits pictures to be added to trees

In my review of this program, I have encountered no problems, and I am favorably impressed with the results. I recommend that someone who is contemplating a family-tree project give this program a test drive. Keep in mind that the hardest part of the genealogy project is the endless effort to find the data. References to data sources are given in Chapter 9 and in a generous appendix in the instruction book.

The program is suitable for Win 3.1 and Win 95.

Individual Software, Inc. 5870 Stoneridge Dr. #1, Pleasanton, CA 94588-9900 1-800-331-3313 510-734-6767

# What's New Continued from page 1

to complete the review. Copies of the Reviewer Guide will be available at the meetings for anyone wishing to be published in our newsletter.

Our soft spoken demonstrator from DogByte Software has prompted us to purchase a cordless mike, receiver and Karyoke Box with large speaker to help better hear future presentations. The Karyoke Box has outputs so we can add even more speakers if necessary. When the first row in the lecture room is devoid of people, we'll know it's loud enough. Yea... say what :-(

Last month we had standing room only in the BBS SIG. I zoomed through the basics of our bulletin board in record time. Hope I didn't leave too many behind. This coming meeting we have a new Internet SIG leader, Gary Peterson. He's very active in the Internet community, very well versed in all aspects of the Internet, and an asset to our SIG's. Welcome aboard Gary. After getting through the mechanics of the Internet he has promised us such interesting

things as a tutorial on how to create your own home page using HTML language. We are negotiating for a larger room so we can accommodate everyone interested in the Internet. Since we are here to serve your computer needs, feel free to tell the SIG leaders what you want or expect in your SIG.

This coming month we are having a representative from Telemagic show us one of the top rated Contact Management programs out there. Many people ask us, "what can we do to support the club?" Simply coming to the meetings is very important. Even if the topic doesn't spike your interest, do come. We need to fill the lecture room if we are to continue having outside speakers. They come, sometimes at great expense, with anticipation of speaking to a full house.

for attendance. Software companies share information about user groups (a surprise to me, but confirmed by Richard Katz from Intuit). User groups who can't give them an audience have difficulty in lining up outside speakers. Please make it easy on me...

With all these 7th Level Software reviews, it looks like we have added them to our speaker list this coming July. We look forward to seeing in action everything you have read about in our reviews. They have a great line of diversified software that will keep young and old alike interested for hours.

Well, I guess it's about time to put this newsletter to bed. I've heard that before but can't really say what it means to newspaper editors. To me, it means ZIP this thing into a giant file and send it north to Teri.

Let's be known

as the club with

a 5 star rating

### Internet SIG, Round 2

• By Gary Peterson, SLO Bytes PCUG

WHILE GUS IS RECOVERING from the first round of internet SIGs, I will be stepping into the ring for round two and will be leading a yet-to-be-determined number of SIGs on using the internet. These will start at the May 5th meeting with a demonstration and explanation of local ISP's (Internet Service Providers). The ISP is the very first, and most important, link to the world through the internet. We are not sure which room the meeting will be in yet, I'll put up some signs.

Future SIGs will cover the use and configuration of the numerous free/shareware internet applications that proliferate the software industry. These include dialers, browsers, mailers, newsreaders and file utility programs. We will dedicate one meeting to using the various search sites and explore their differences and individual strong points. Everybody knows that there is a ton of information on the net, but how do you FIND it?!?

If there is enough interest, we can do a SIG or two on writing html. This is the code that creates the WWW home pages. They can be both fun and informative. Hope to see you there.

# Favorite Internet Sites

By Bob Ward

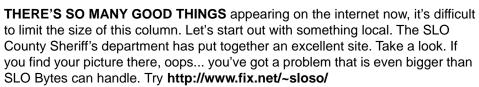

With Netscape Navigator 2.0 comes many enhancements over earlier versions. To help you with these the following site offers "plug-in's" that take care of sound, animation and more. Log on to http://home.netscape.com/comprod/products/navigator/version\_2.0/plugins/index.html

Here's an interesting site. They say it's a way of clipping and saving those coupons and turning them in for cash. Hey, give it a try. Just type in <a href="http://www.freeride.com/html/freeride/welcome.html">http://www.freeride.com/html/freeride/welcome.html</a>

Everyone has heard of the New England Journal of Medicine. Most of the late breaking medical news appears here first. So why not jump on to their internet site and see for yourself. http://www.nejm.org/ will do it.

Now I haven't looked at this one close but it reports that this is a list of ALL hotels that have a site on the internet. Room service please at http://www.all-hotels.com/

I especially like the following site. Ever need to know about what's on the law books. Here it is right at your finger tips. California law at http://www.leginfo.ca.gov/ Just check which law books you are interested in, type a key word and shizam! all sections of law pertaining to that key word are listed before your eyes. I love it!

Remember a month or so ago I gave you the address of a white/yellow page lookup? Here's even a better one right from Yahoo. This will search by address or telephone number! Call up http://www.yahoo.com/search/people

Finally as a tribute to our one and only, in absentia editor, Teri Sorgatz, here's the home page of Redding PCUG's desktop publishing page, created by the same. http://www.snowcrest.net/ibmpcugr/dtpsig.html

I could add more, but we'll save some space for other things. Meanwhile, it's back to the internet in my continuing quest for bigger and better things.

# Vegetable Gardening for the Home Gardener

 By Ken Monroe, SLO Bytes PCUG

#### THIS PROGRAM IS A CORNUCOPIA

of gardening information. Installation is standard. The User's Guide says you need: Microsoft Windows 3.1 running in the enhanced mode, 4 MB RAM, a Windows compatible mouse, 4 MB of available hard drive space, and a VGA or higher Graphics Display. Actually the Windows File Manager shows you need 6.33 MB of hard disk space for the 40 files. The program also works with Windows 95.

The main screen is a typical Windows 3.1 screen with File, Edit, Options and Help pull- down menus. Also the following menu icons are just below the pull downs: Settings, Recipes, Pests, Planner, Charts, Glossary, Help, and Exit.

Before you design your own garden use the "Select" icon just below the pull down menus to select your Climate Zone and soil pH. Now the main work screen will filter out plants that don't fit your Climate Zone and pH.

The main work screen has three parts. The center portion is a Master List of vegetables that you can select from. You can add them to your personal garden list that is on the left-hand side of the main work screen. The right hand section gives you the Climate Zone, Height at Maturity, Planting Season, Harvest Season and Soil pH.

Any serious vegetable gardener would be happy with this program. The Planner would get the garden off to a good start. The vast store of information includes instructions on fighting garden pests and recipes for using your produce once it is harvested.

Expert Software, 800 Douglas Rd. Coral Gables FL 33134 (305)567-9990

SHERIFF

San Luis Obispo County, CA

# Dogbytes's Stationary Store 1.7

By Bob Ward

I SAT WITH ENTHUSIASM at the last computer meeting while Stationary Store for Windows was being demonstrated. I could hardly wait to get my hands on it to try my abilities in creating the ultimate card or letterhead. Now here's a program with over 1300 templates that will make either cards or letterhead stationary with a limitless supply of graphics and preset templates... Or you can start from scratch by adding your own graphics either from their vast library or by importing from many different formats. Choose the standard .BMP or .PCX from Windows. To that add .JPG, .TGA, .WPF and more. A color deskjet printer is a must if you want the full impact of what this program can do. Be prepared to buy a couple extra color cartridges if you get serious about using this program.

The opening stationary store gives you a large thematic list of templates from which to choose. I picked a St. Patrick's Day theme in card format. Depending on the theme you will get 1 to 6 (maybe more) templates from which you can pick. The layout of Stationary Store is quite simple. You view either the front/back of the card or the inside right and left of the card. Two small icons at the top allow you to toggle back and fourth between the two as you are working.

Above the working area is a string of small icons called stamps. They differ depending on what topic you choose for your card. St. Patrick's stamps are as you expect; beer (although it wasn't green), shamrocks, elf hats. They can be dragged off the stamp row at the top onto the working area. Here they can be sized and placed anywhere on the card. Text can be entered anywhere on the card as well; front and back, or inside. It can be justified, left, right or centered and as with any windows program, you have use of all Windows fonts and sizes and colors.

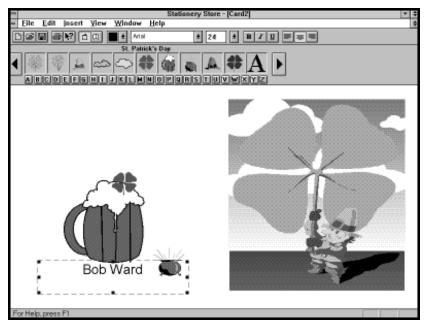

Throw in a dictionary for those of us who didn't receive phonics in school and you're on the way to a perfect card.

You are not limited to the stamps that match any specific theme. The user can move to another group of stamps by clicking on the right and left arrows at their respective ends of the row. To quickly jump from one group of stamps to another, pick a letter in the alphabet which is shown as a line of pushbutton letters below the stamp row. Push on E, and up comes the Easter Theme. Push on the letter B, and first up comes Baby Bear Toys? Not one but groups 2 & 3 followed by more baby toys. But if you're not into their graphics, remember you can import your own from just about any file format.

Template graphics can not be deleted or sized but other graphics can be placed over the top of them. On the back you are stuck with a small graphic. I guess they want you to put a "created by" signature on it. I'm not sure I want anyone to know where my first cards come from. You can remove the text by deleting the text box, but the graphic will stay unless you are a bit creative. I made a pure white PCX box, imported it and covered the graphic. All their graphics have opaque backgrounds. I would like to see transparent graphics as well.

After your creation is finished,

send it to your color printer. All cards and envelope cards are the same size. They use a standard sheet of 20# Xerox or deskjet paper, although 24# paper works best with envelopes. Cards are folded over, top to bottom, then side to side. Envelopes are cut out following easy to understand directions printed right on the envelope. Cut along the dotted line, remove the grayed portion of the envelope, fold and glue with a glue stick and it's ready to go. Be careful with the glue stick though. I was a bit sloppy and glued my first card inside the envelope. Now there's a trick to play on someone. Include a dollar bill and watch them panic! Fine adjustments can be made to your printer so the boarders around your card are even.

Envelopes are similar to cards, with all the same characteristics of graphics and text. Dogbyte has set up mailmerge capabilities with any comma delimited file for both envelopes and letter head stationary or you can create a mailing list right from within the program. This is a real plus for addressing envelopes and creating form letters with your letterhead to be printed on a black and white laser printer. I doubt that many people would use it for vast mailings in color as it would be too costly although color is highly effective for very special occasions. I see this

Continued on page 8

# Stationary Store Continued from page 7

program geared to the end user, for personal use with limited business use. The fact that you have to fold the paper for cards and envelopes is best left to the commercial printer for large jobs.

Stationary Store comes with a 31 page manual on the CD which you can print out. I did point out to them that they forgot the page numbers although this is just a small annoyance. It's easy enough to read the docs through once. You probably will not need them again.

Stationary Store is not without its faults. It is extremely slow to load. I tested it on a Pentium 100 with 16 megs of RAM and a quad speed CD ROM. To load the 2 MEG kernel the first time took 5.5 minutes. For the first 2 minutes it just sat there at the 3% mark, continuously accessing the CD, with no other apparent activity. To run the program it takes about 45 seconds to bring up the opening screen and another 45 seconds before you can start working on your card. I broke out of the installation 3 times thinking that there was something wrong with the program before letting it go for the magic 6 minutes. The thumbnail graphics is very low resolution, making it difficult to actually see what you are getting when picking a template. That problem is alleviated when the template goes full screen on the desktop.

Stationary Store Version 1.7 is not available in stores but is only being sold by Dogbyte directly. The price is \$49.95 with a 10 % discount for those mentioning club membership. Dogbyte is also creating 4 new titles which will be out this summer featured on Canon Creative Town V 1.0 CD-ROM. They are Comic Strip Store, Frame Store, Certificate Store, and T-Shirt & More Store. Also look for Twain compliance and 3-D capabilities in future releases.

Next month.... Label Store

DogByte Development 800-936-4298

### Comm Tip...

• By Bob Ward, SLO Bytes PCUG

### NOW IF YOU ARE ONE TO EAT PEANUT BUTTER & JELLY SANDWICHES

while your friends eat ham and cheese, if you're one to drink water while your friends drink Perrier, if you're one to order from the child's menu at a restaurant while your friends eat a Porterhouse steak...then some would call you thrifty, others just plain cheap.

What am I driving at besides filling up a column? Some of you buy US Robotics, some Practical Peripheral modems and others the LESS expensive brands that really don't have a name, let alone a manufacturer. They're given names like "Speed Modem", "Comm Blaster", or "Net Killer". They all look alike but that's where the similarities end.

Have you ever tried configuring your new generic modem with anything other than the software that you found in the box? If you are lucky, plugging in "ATZ" or "AT&F" as an initialization string will make it work with Procom, Qmodem or Winfax Pro. If you are not so lucky, as many are, it might connect and give you gibberish, it might connect and present you with a blank screen or it might not connect at all (especially if you have your comm ports configured wrong). You go into the "Auto Configure" mode of the above programs but your brand new, out of the box, installed modem isn't listed, even though there is a listing for 293 other modems.

Whew, after all this here's the key to instant success.

First get into your communications program. If you can get an "OK" after typing AT <ret> then type "ATI3". This command will read the modem's bios chip and tell you what type of modem you have. Then you can go back to your commercial communications software, and with any luck, run auto configure which will apply the correct initialization string to your modem. For example, following the above procedure, this is what came off our club computer: PM14400FXHC [41R4] Version 1.01 (c) Practical Peripherals, Inc., 1994. Mind you, we bought a more expensive modem, but the results will be the same with all modems. Good luck and keep communicating!

Advertizement

# Club Information

HARD COPY is a monthly publication of SLO BYTES PC User's Group located in San Luis Obispo, California. Information in this Newsletter is derived from both our own membership and other PC User Group Newsletters. The purpose of this publication is to inform our members of meetings and provide information related to the use of IBM PC's and compatible computers.

Membership: Dues are \$25 per year. Newsletter only is \$16 per year. Full membership entitles you to our monthly newsletter, full use of the public domain software library and discounts at local computer stores.

Article Submission: Deadline for submission of articles is the 15th of each month. Articles should be provided in ASCII format without any type of formatting from your wordprocessor including tabs, indents, extra spaces, or highlighting. We prefer articles on disk but will accept hardcopies if necessary.

Disclaimer: Neither SLO BYTES PC User's Group, its officers, editors, or contributors to this newsletter assume liability for damages arising out of this publication of any article, including but not limited to the listing of programming code, batch files and other helpful hints.

Reprinting of this Newsletter: Articles from this newsletter may be reprinted by other user groups if credit is given to both the author and newsletter from which it was taken. Reproduction of articles with a specific c Copyright notice is prohibited without prior permission from the original author.

Advertising: Commercial advertisers, request ad packet from Bob Ward. Members may advertise personal computer equipment or software for free. Submit your ad to Bob Ward.

Direct all correspondence and newsletter submissions to:

> **BOB WARD, SECRETARY** 2100 Andre Ave. Los Osos, CA. 93402 (805) 756-2164

## Meeting Times

**GENERAL MEETINGS** are held the 1st Sunday of every month, unless noted otherwise in the newsletter calendar, at 2:45 pm in the Cal Poly University Biology Department, Fisher Hall 286.

Special Interest Groups (SIGS) meet at 1:00 to 2:30 pm.

### **General Information SIG:**

Fisher Hall 286

### Internet SIG:

Fisher Hall 289

### Windows SIG:

Fisher Hall 287

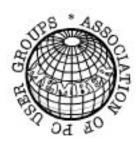

# SLO Bytes Officers

President Geo. Campbell George Henderson Vice President Treasurer Bill McNamara Secretary **Bob Ward** Editors B. Ward & T. Sorgatz

# Treasurer's Report

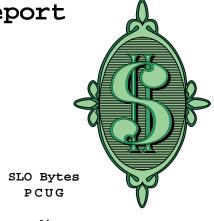

Expenditures March, 1996

Beg. Chk. Bal. +2284.57

#### Ε

| Expenses:            |   |               |
|----------------------|---|---------------|
| •                    |   | 404.04        |
| Newsletter 03/96     | - | 121.84        |
| HP Printer for       |   |               |
| Club Computer        | - | 125.00        |
| BBS Phone            | - | 10.70         |
| Long Dist. Cgs.      | - | 28.33         |
| Stamps               | - | 32.00         |
| Liability Insurance  | - | 500.00        |
| Wireless Mike System | - | <u>176.71</u> |
|                      |   | 994.58        |
|                      |   |               |
| Deposit 02/05/96     | + | 532.00        |
| 1st Quarter Dividend | + | <u>10.72</u>  |
|                      |   | 542.72        |
|                      |   |               |

**New Balance** +1832.71

### Floppy Disks 4-Sale at the meeting

| DSDD 360K Formatted Floppy Disks with labels, tabs, & sleeves | 55¢ Each |
|---------------------------------------------------------------|----------|
| DSDD 360K Formatted Label Over Floppy Disks                   | 45¢ Each |
| Generic High Density Formatted Floppy Disks (5.25" X 1.2 Mb)  | 70¢ Each |
| Generic 3.5" X 720K Formatted Floppy Disks                    | 70¢ Each |
| Generic 3.5" X 1.44 Mb Formatted Floppy Disks                 | 70¢ Each |
| New Library Disks1                                            | 00¢ Each |
|                                                               |          |

All Disks fully guaranteed against defects.